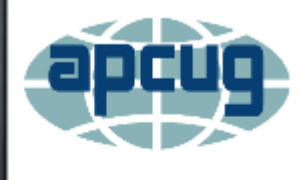

**Next Virtual Technology Conference** Saturday, 08/16/14 @ 1 PM ET

**Conference Schedule** & Information go to www.apcug2.org/content/vtc12

#### EASY DESKTOP (TERRIBLE NAME – WONDERFUL PROGRAM)

 $\overline{\Omega}$ 

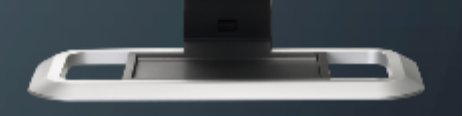

APCUG AUGUST 16, 2014 WIL WAKELY, PAST PRESIDENT SENIORS COMPUTER GROUP

# YET ANOTHER DESKTOP ???

- Why would you want one?
- Is your Windows Desktop hard to navigate?
- Would you like it to be better organized?
- Do you hate Icons? Can you read?
- Is Win8 confusing?
- If so, you may love Easy Desktop

#### MY WINDOWS 7 DESKTOP

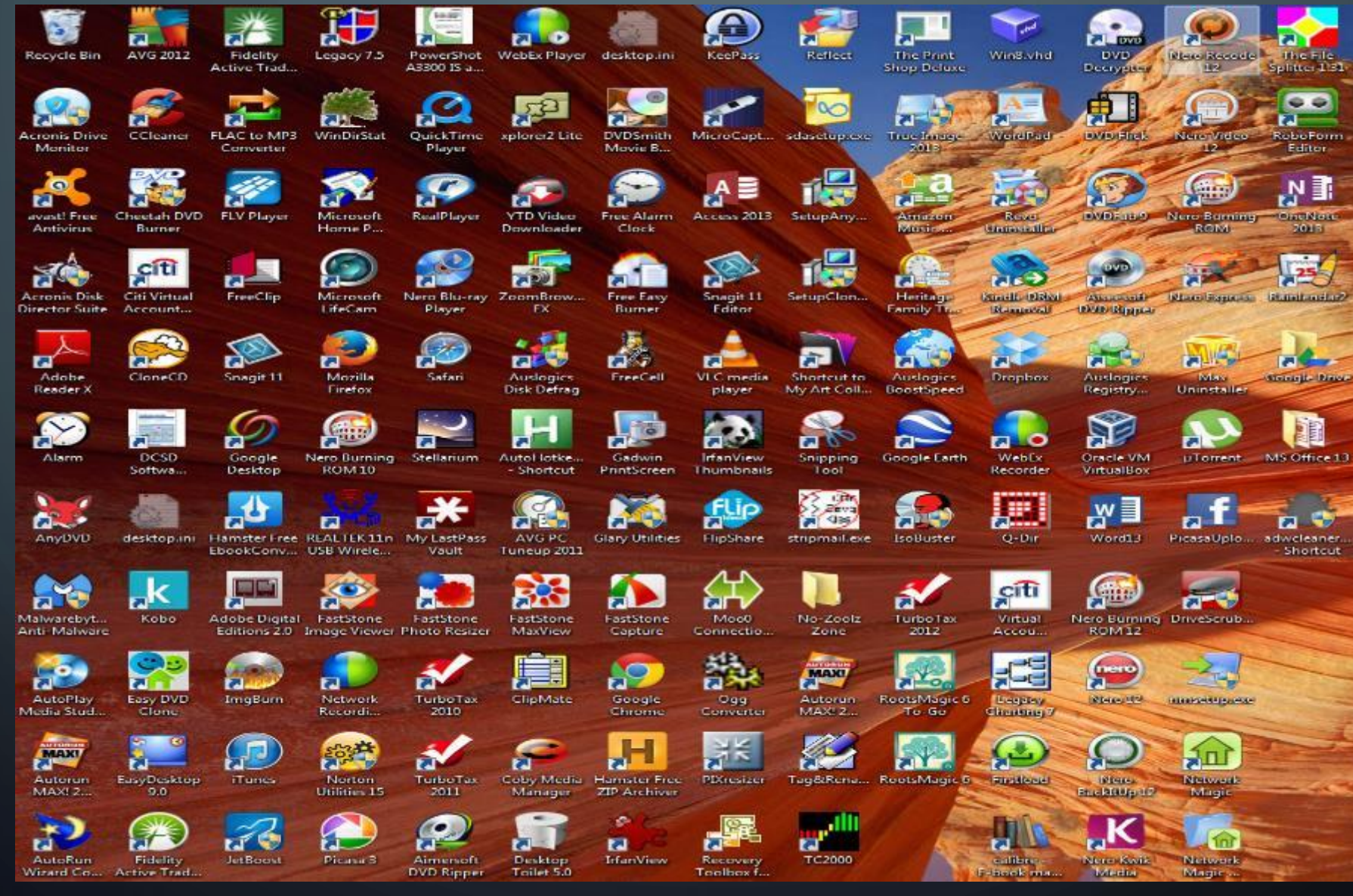

## GUI – GRAPHICAL USER INTERFACE

- Frustrated with Icons?
- Words often convey more meaning than pictures
- Icons can be confusing
- A few often used Icons are helpful
	- Save, print, file explorer, find, tools, internet

#### LOTS OF POSSIBLE SELECTIONS

- Nine (9) pages of menus
- Seventy-two (72) button entries per page
- Six-hundred forty-eight (648) buttons !!

## NAMING

- 9 page names
	- Major categories
		- Utilities, internet, financial, wp, media, burning
- Button colors
	- Programs (green), documents (blue), folders (orange)
	- Category names (white), drives (yellow)

#### **TYPICAL EDT PAGE**

O

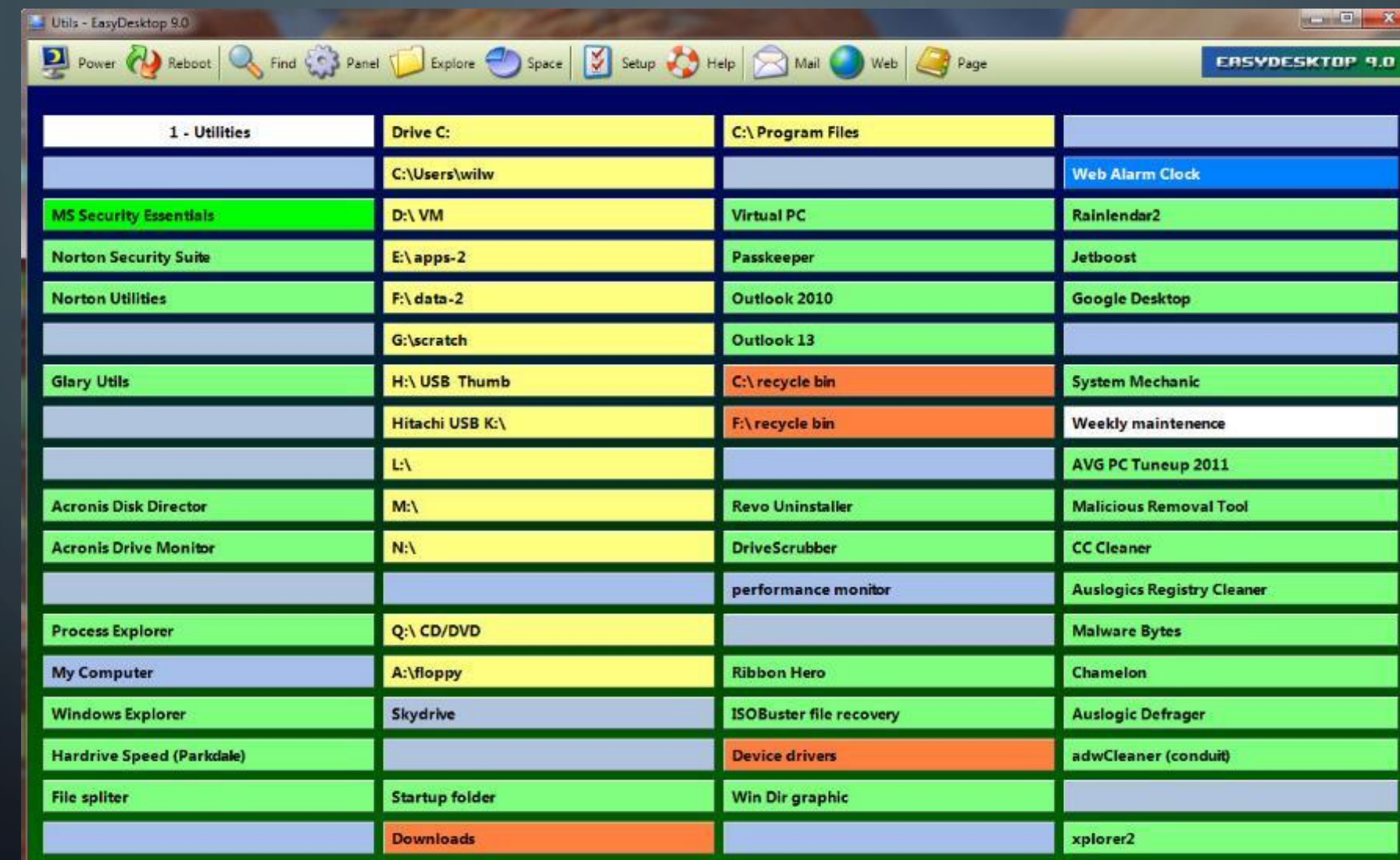

 $\leftarrow$  00000000 +

Good afternoon Master

# PAGE DESIGN

Buttons can link to:

- Programs
- Disk drives and folders
- Documents, PDFs
- Photos, audio files, video files
- Spreadsheets, databases
- URLs (web pages)
- Etc. anything you can link to

#### POPULATE THE PAGES (VERY EASY)

- Number and name the pages with centered titles
- Assign each page a major category
	- Utilities, Documents, Internet, Photos, Financial, etc.
- Edit the button
	- R-click for Edit
	- Name the button
	- Drag & Drop from Windows Desktop or filename or Browse for item

# EDIT BUTTON

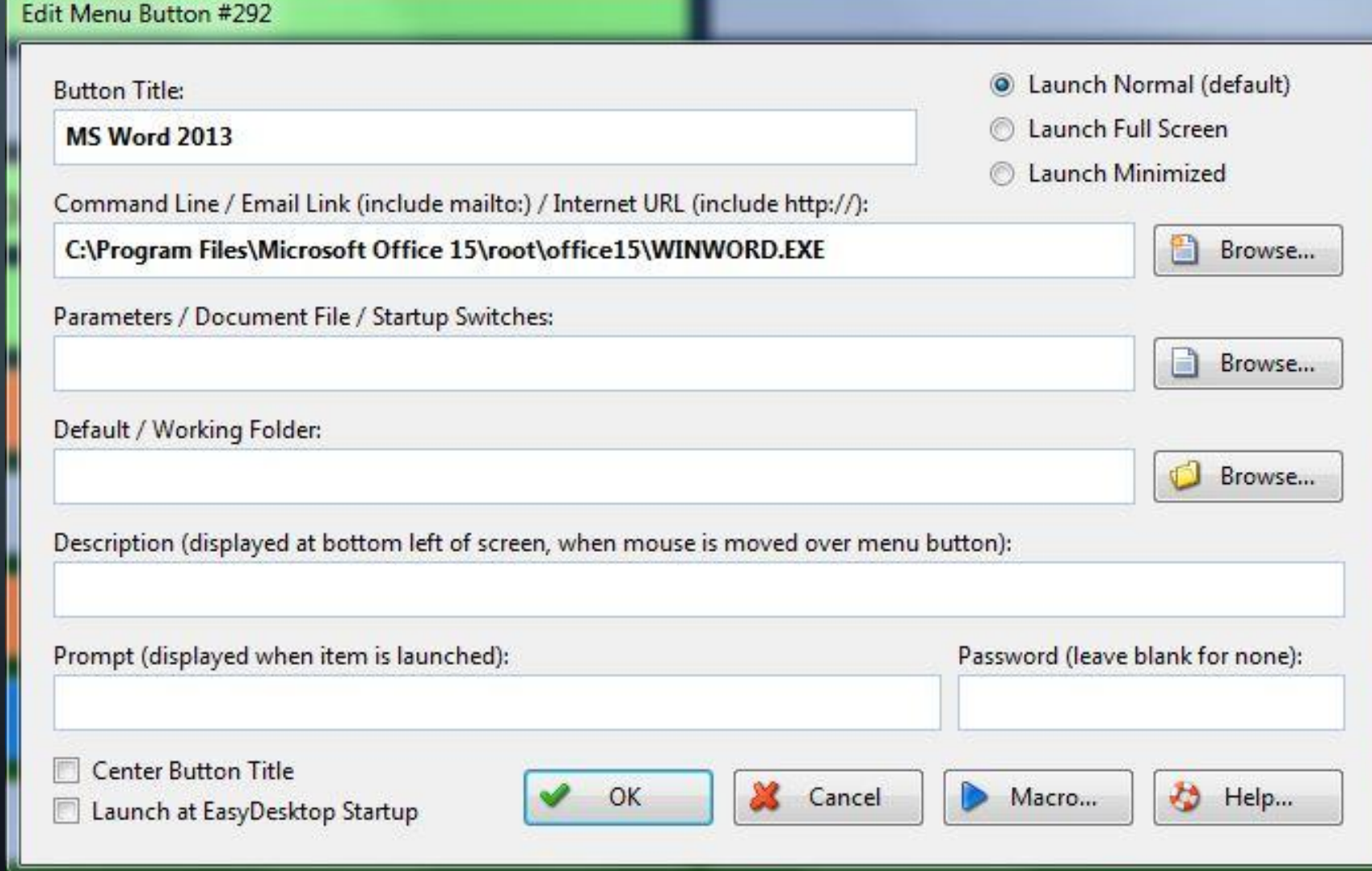

# **ORGANIZE**

- Relocate buttons
	- Drag & drop
	- Copy & paste
	- Select button/text color
	- Delete buttons

# PAGE SELECTION

- Scroll wheel
- Function keys
- Radio buttons, arrows at bottom right
- 'PAGE' in top menu

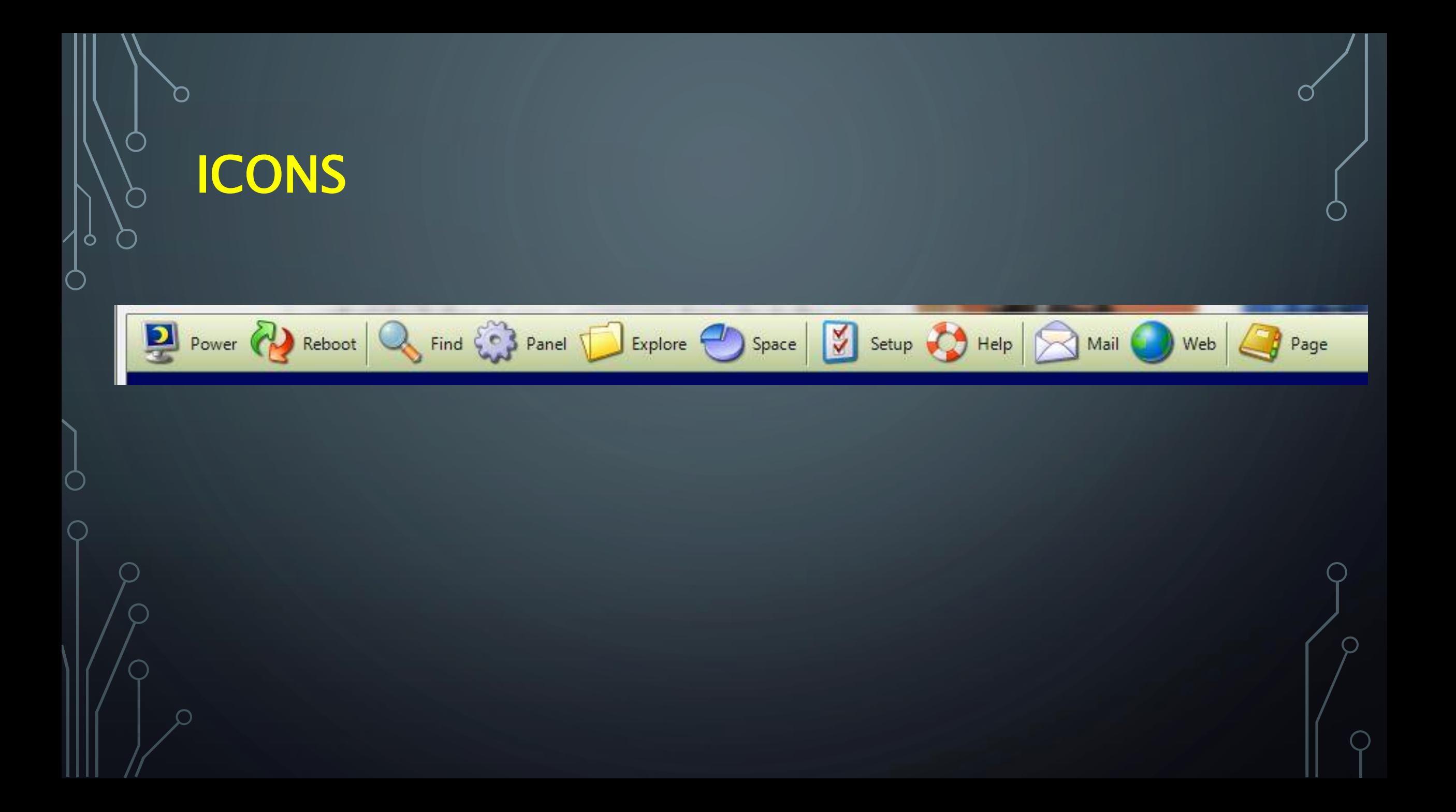

#### ICONS (YES, A FEW OFTEN USED ONES)

- Power, reboot easy shutdown
- Find in EDT not very useful
- Control panel very convenient
- Windows (file) Explorer
- Disk space quick view of all disks

# ICONS (CONTINUED)

• EDT setup – lots of features

• EDT Help

- Email your default email program
- Internet your default web browser
- Page jump to EDT page

## **PAGE 1 OF MY EDT**

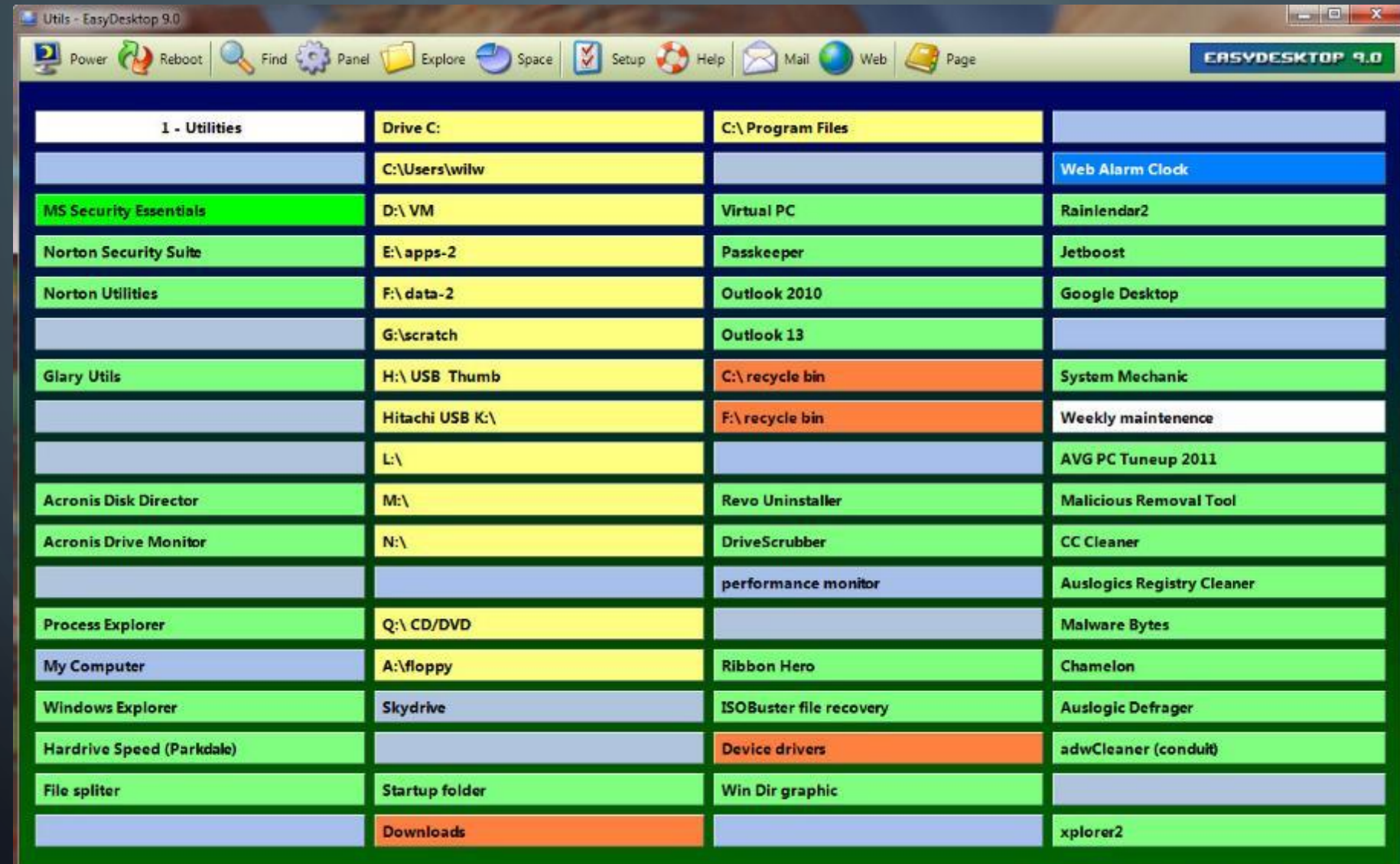

Good afternoon Master

 $\Box$ 

 $\circ$ 

 $\bigcap$ 

 $\subset$ 

#### $+ 0 0 0 0 0 0 0 0 0$

#### **PAGE 5 OF MY EDT**

Word Processing - FasyDeskton 9.0

O

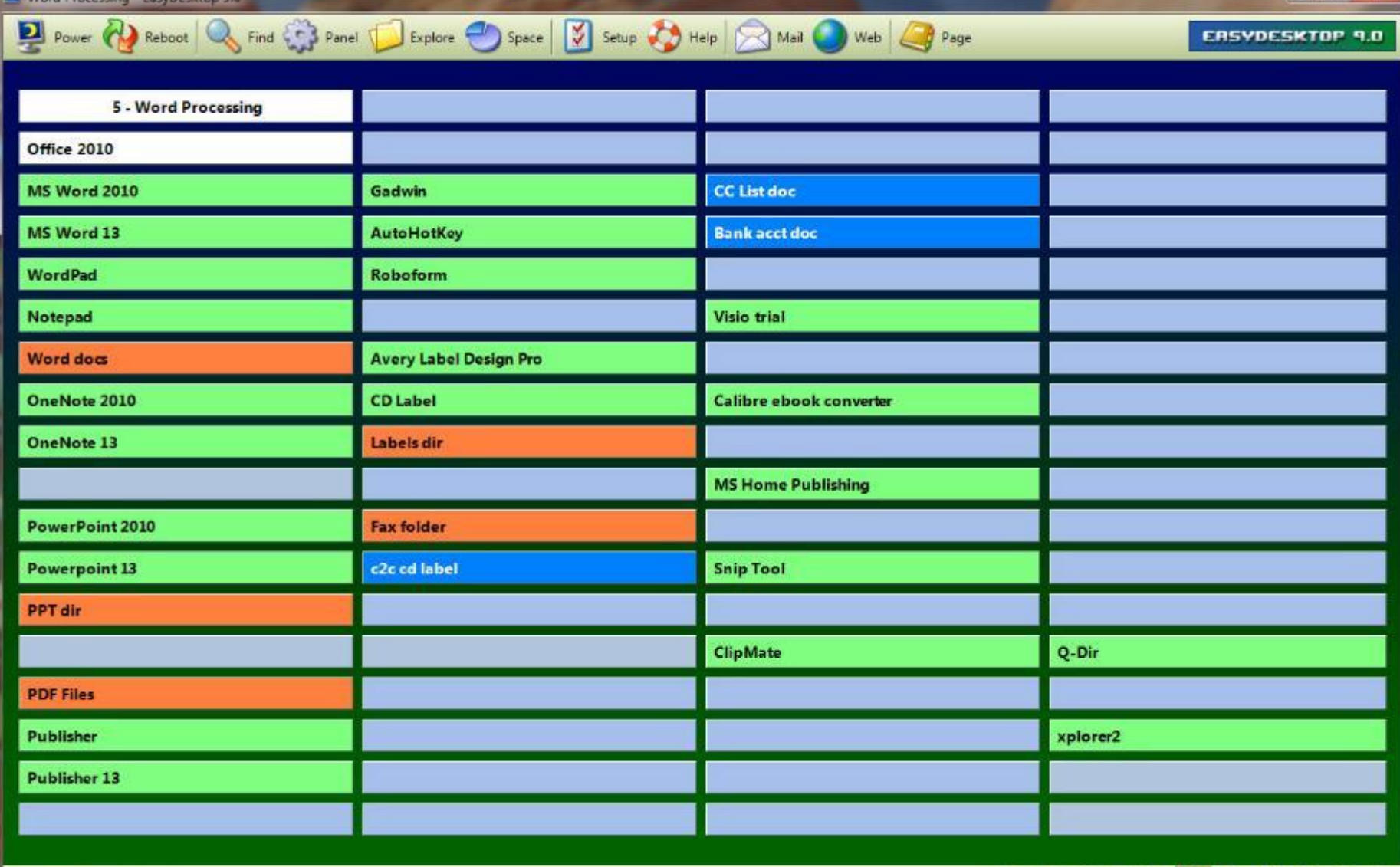

Good afternoon Master

 $+ 0 0 0 0 0 0 0 0 0 +$ 

 $-5 - 8$ 

#### **DPAGE 9 OF MY EDT**

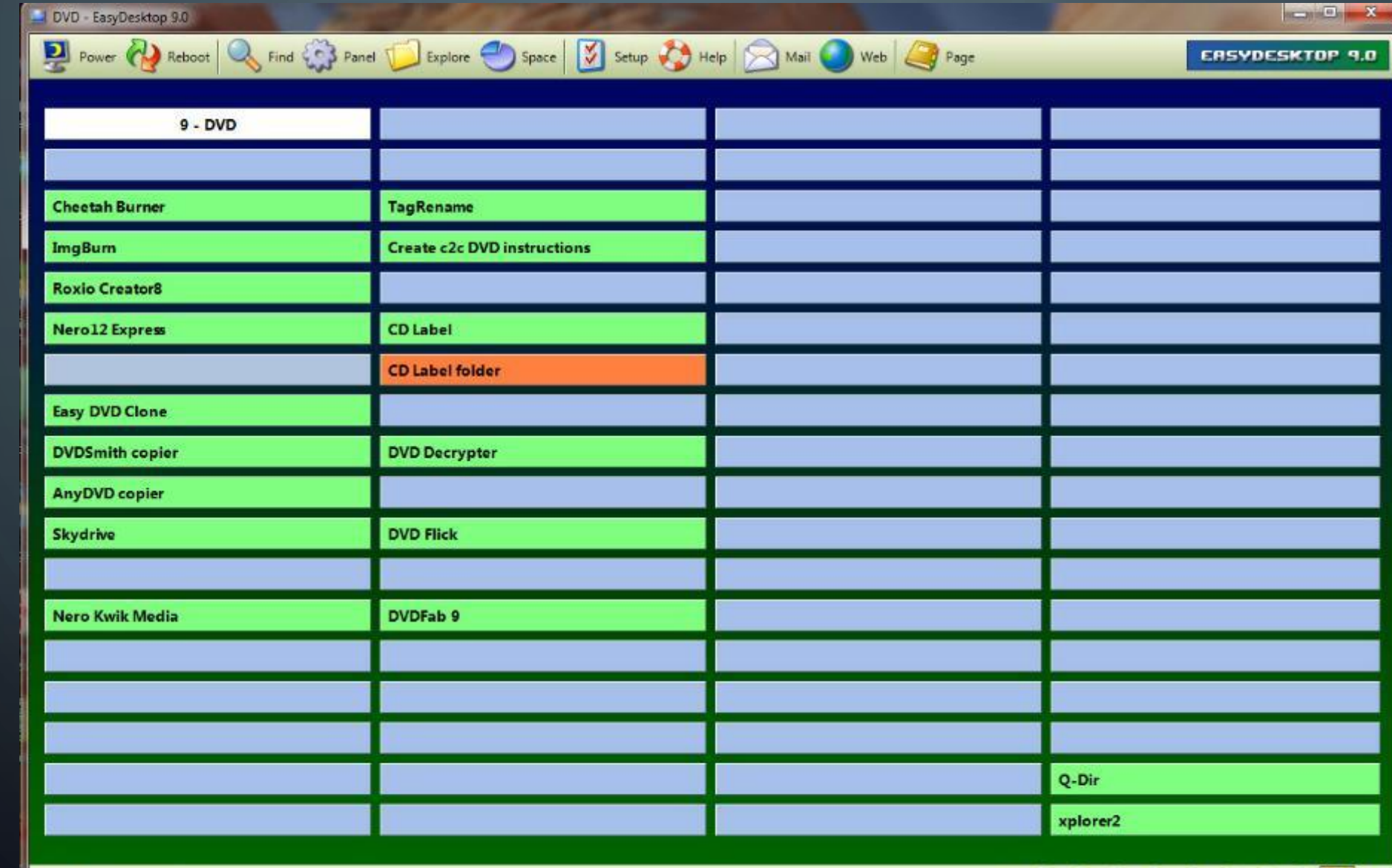

Good afternoon Master

O

 $\leftarrow 0000000000 \rightarrow$ 

# PROGRAM INSTALLATION

- Easy install from disk Or
- Install from website [www.microseconds.com](http://www.microseconds.com/)
- Assign settings from top menu 'Settings'
- Load upon boot

## THE END

• Thanks for your attention and no tomatoes

- Visit [www.microseconds.com](http://www.microseconds.com/)
- Let's go visit my EDT for examples